## **Change a device role**

Published: 2024-04-01

The ExtraHop system automatically discovers and classifies devices on your network based on the protocol activity or device model and assigns a role to each device, such as a gateway, file server, database, or load balancer. You can change the role assigned to a device at anytime.

Here are some important considerations about changing a device role:

- After you change the [device role](https://docs.extrahop.com/9.3/devices-overview/#device-roles)  $\mathbb{Z}$ , the device might be removed from or added to [dynamic device](https://docs.extrahop.com/9.3/create-device-group/#create-a-dynamic-device-group) [groups](https://docs.extrahop.com/9.3/create-device-group/#create-a-dynamic-device-group)  $\mathbb Z$  that include a device role as criteria.
- Device role changes are not synchronized across connected ExtraHop systems. For example, if you change a device role on a sensor, the role is not changed from a connected console.
- 1. Log in to the ExtraHop system through https://<extrahop-hostname-or-IP-address>.
- 2. At the top of the page, click **Assets**.
- 3. Click **Devices** in the left pane, and then click the **Active Devices** chart.
- 4. Filter the device list to find the device you want and then click the device name. The Device Overview page appears, which displays traffic and protocol activity for the selected device.
- 5. Click **Edit Properties** .
- 6. In the Device Role section, click the drop-down list, and then click one of the following roles:

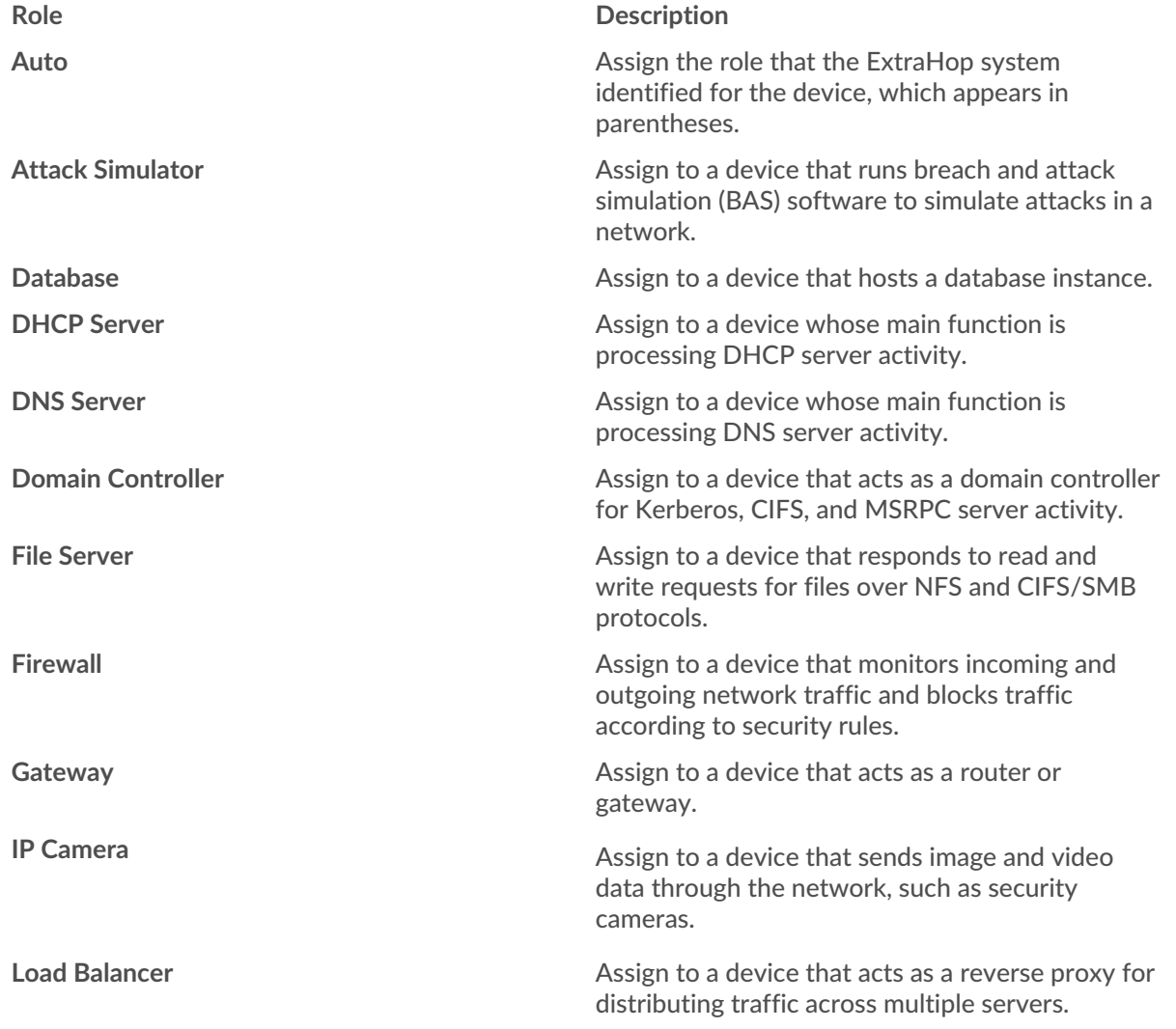

## ExtraHop ہے-

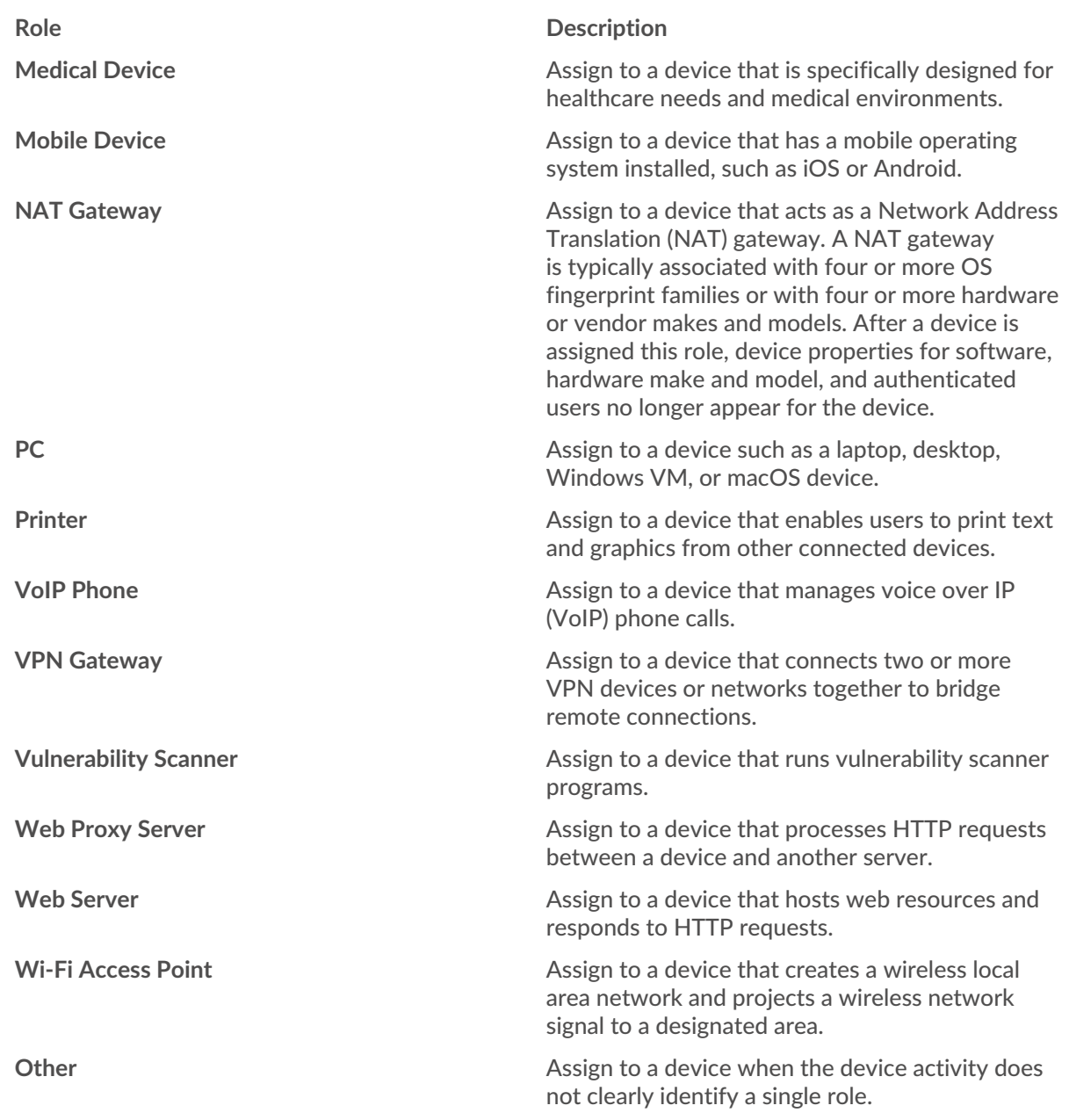

7. Click **Save**.